Multimed ia: Images, Animation, Audio an d Video

```
1 / Fig. 16.1: LoadImageAndScale.java
 2 // Load an image and display it in its original size
 3 // and scale it to twice its original width and height.
 4 // Load and display the same image as an ImageIcon.
 5 import java.applet.Applet;
 6 import java.awt.*;
    7 import javax.swing.*;
 8
9 public class LoadImageAndScale extends JApplet {
10 private Image logo1; 
        11 private ImageIcon logo2; 
12
13 // load the image when the applet is loaded
       14 public void init()
\frac{15}{16} {
16 logo1 = getImage( getDocumentBase(), "logo.gif" );
        logo2 = new ImageIcon( "logo.gif" );<br>}
18 }
19
20 // display the image
        21 public void paint( Graphics g )
\begin{array}{ccc} 22 & & & 1 \\ 23 & & & 1 \\ 23 & & & \\ 24 & & & \end{array}23 // draw the original image
           24 g.drawImage( logo1, 0, 0, this );
25<br>26<br>2726 // draw the image scaled to fit the width of the applet
27 // and the height of the applet minus 120 pixels
           28 g.drawImage( logo1, 0, 120,
                          29 getWidth(), getHeight() - 120, this );
\begin{array}{c} 29 \\ 30 \\ 31 \end{array}31 // draw the icon using its paintIcon method
           32 logo2.paintIcon( this, g, 180, 0 );
33 }
34 }
```
**Fig. 16.1** Loading and displaying an image in an applet (part 1 of 2).

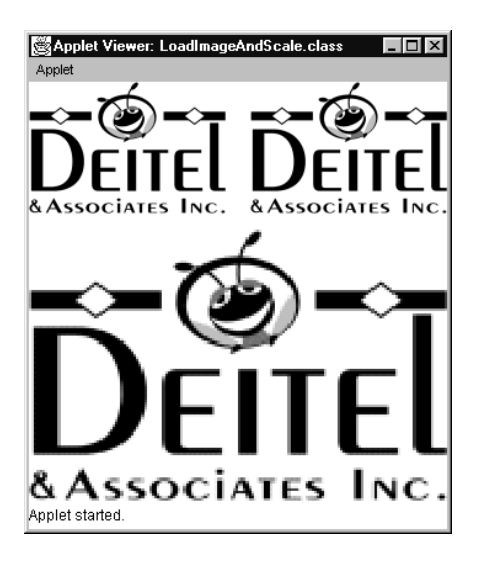

**Fig. 16.1** Loading and displaying an image in an applet (part 2 of 2).

```
1 // Fig. 16.2: LoadAudioAndPlay.java
2 // Load an audio clip and play it.
  import java.applet.*;
4 import java.awt.*;
5 import java.awt.event.*;
   6 import javax.swing.*;
```

```
Fig. 16.2 Loading and playing an AudioClip (part 1 of 3).
```

```
7
8 public class LoadAudioAndPlay extends JApplet {
9 private AudioClip sound1, sound2, currentSound; 
      10 private JButton playSound, loopSound, stopSound;
11 private JComboBox chooseSound;
\frac{12}{13}13 // load the image when the applet begins executing
      14 public void init()
15 {
16 Container c = getContentPane();<br>17 c.setLayout(new FlowLayout())
         17 c.setLayout( new FlowLayout() );
18
19 String choices[] = { "Welcome", "Hi" };<br>20 chooseSound = new JComboBox( choices );
20 chooseSound = new JComboBox( choices );
21 chooseSound.addItemListener(
            22 new ItemListener() {
               23 public void itemStateChanged( ItemEvent e )
24 {
                  25 currentSound.stop();
26
                  27 currentSound =
                     28 chooseSound.getSelectedIndex() == 0 ?
29 sound1 : sound2;
30 }
31 }
32 );
         33 c.add( chooseSound );
34
         35 ButtonHandler handler = new ButtonHandler();
36 playSound = new JButton( "Play" );
37 playSound.addActionListener( handler );
38 c.add( playSound );
         39 loopSound = new JButton( "Loop" );
40 loopSound.addActionListener( handler );
41 c.add( loopSound );
42 stopSound = new JButton( "Stop" );
43 stopSound.addActionListener( handler );
44 c.add( stopSound );
45
46 sound1 = getAudioClip(
                    47 getDocumentBase(), "welcome.wav" );
48 sound2 = getAudioClip(
                    49 getDocumentBase(), "hi.au" );
50 currentSound = sound1;
```

```
51 }
52
         53 // stop the sound when the user switches Web pages
         54 // (i.e., be polite to the user)
         public void stop()<br>{
53<br>54<br>55<br>55<br>56<br>57
         57 currentSound.stop();
58 }
59
```
**Fig. 16.2** Loading and playing an **AudioClip** (part 2 of 3).

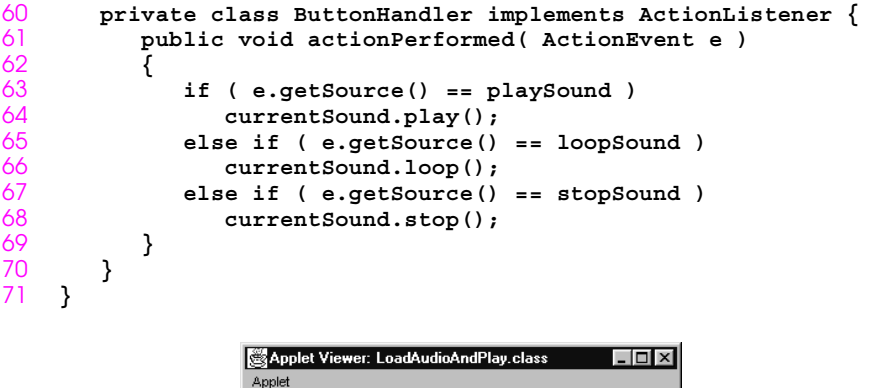

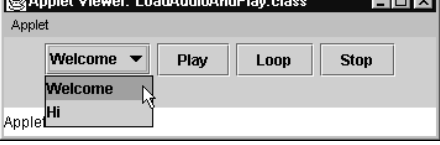

**Fig. 16.2** Loading and playing an **AudioClip** (part 3 of 3).

```
1 // Fig. 16.3: MediaPlayerDemo.java
 2 // Uses a Java Media Player to play media files.
      3 import java.awt.*;
 4 import java.awt.event.*;
 5 import java.io.*;
 6 import javax.swing.*;
      7 import javax.media.*;
 8
      9 public class MediaPlayerDemo extends JFrame {
10 private Player player;
11 private File file;
12
          13 public MediaPlayerDemo()
\begin{array}{cc} 14 & 0 \\ 15 & 0 \end{array}super( "Demonstrating the Java Media Player" );
\frac{16}{17}17 JButton openFile = new JButton( "Open file to play" );
18 openFile.addActionListener(<br>19 new ActionListener() {
19 new ActionListener() {<br>20 public void actionP
                        20 public void actionPerformed( ActionEvent e )
\begin{array}{@{}c@{\hspace{1em}}c@{\hspace{1em}}c@{\hspace{22 openFile();
                             createPlayer();
24 }
25 }
26 );
               27 getContentPane().add( openFile, BorderLayout.NORTH );
\frac{28}{29}29 setSize( 300, 300 );
               show();
31 }
32
          33 private void openFile()
\frac{34}{35} {
               35 JFileChooser fileChooser = new JFileChooser();
36<br>37
               37 fileChooser.setFileSelectionMode(
38 JFileChooser.FILES_ONLY );<br>39 int result = fileChooser.show
               int result = fileChooser.showOpenDialog( this );
40
```

```
Fig. 16.3 Demonstrating the Java Media Player (part 1 of 4).
```

```
41 // user clicked Cancel button on dialog
42 if ( result == JFileChooser.CANCEL_OPTION )
43 file = null;
        44 else
45 file = fileChooser.getSelectedFile();
46 }
47
```

```
48 private void createPlayer()
49 {
50 if ( file == null )
            51 return;
52
         53 removePreviousPlayer();
54
55 try {
56 // create a new player and add listener
57 player = Manager.createPlayer( file.toURL() );
58 player.addControllerListener( new EventHandler() );
            59 player.start(); // start player
60 }
61 catch ( Exception e ){
62 JOptionPane.showMessageDialog( this,
63 "Invalid file or location", "Error loading file",
               64 JOptionPane.ERROR_MESSAGE );
65 }
66 }
67<br>68
      68 private void removePreviousPlayer()
69 {
70 if ( player == null )
            return;
72
         73 player.close();
74
75 Component visual = player.getVisualComponent();
         76 Component control = player.getControlPanelComponent();
77
         78 Container c = getContentPane();
79 
         80 if ( visual != null )
81 c.remove( visual );
82
83 if ( control != null )<br>84 c.remove( control )
            84 c.remove( control );
85 }
86<br>87
      87 public static void main(String args[])
88 {
         89 MediaPlayerDemo app = new MediaPlayerDemo();
90
```

```
Fig. 16.3 Demonstrating the Java Media Player (part 2 of 4).
```

```
91 app.addWindowListener(
92 new WindowAdapter() {
93 public void windowClosing( WindowEvent e )
94 {
95 System.exit(0);
96 }
```
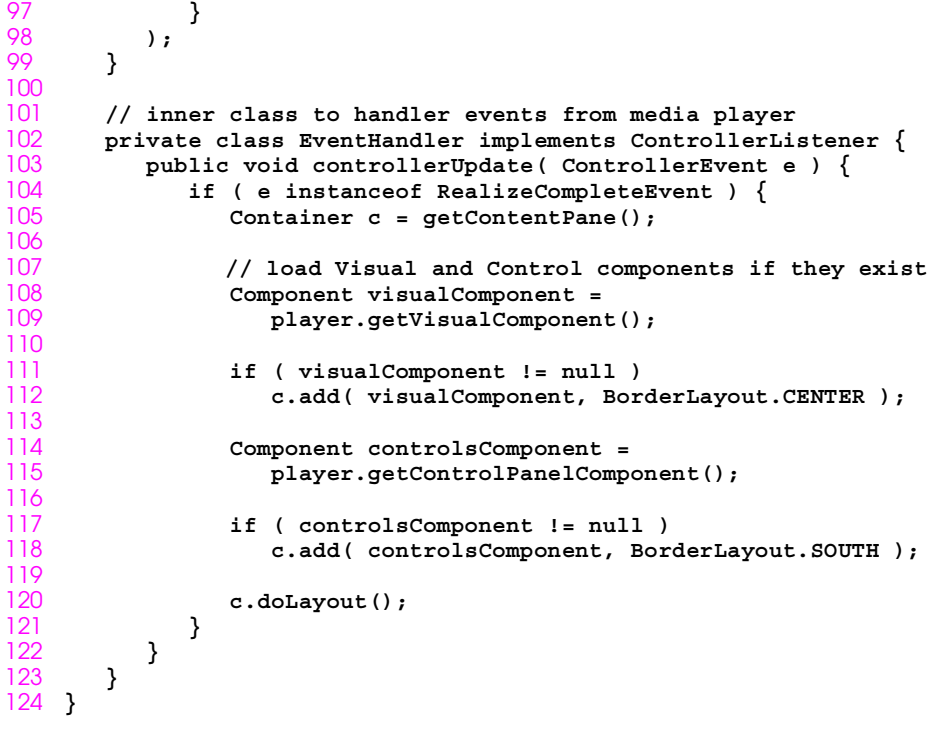

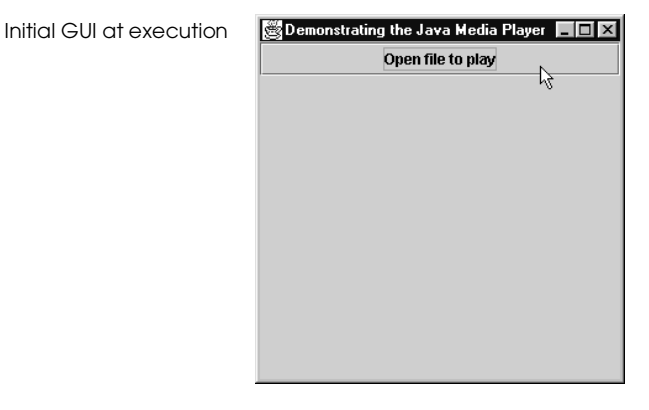

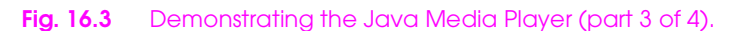

Selecting a media file to play from a **JFileChooser** dialog box

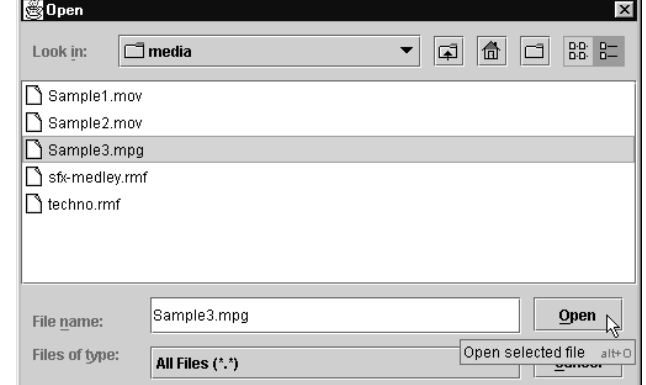

The **Sample3.mpg** file loaded and playing

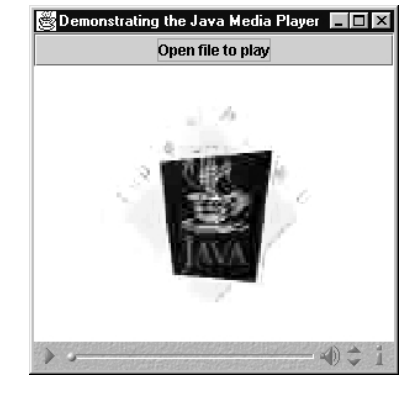

Fig. 16.3 Demonstrating the Java Media Player (part 4 of 4).

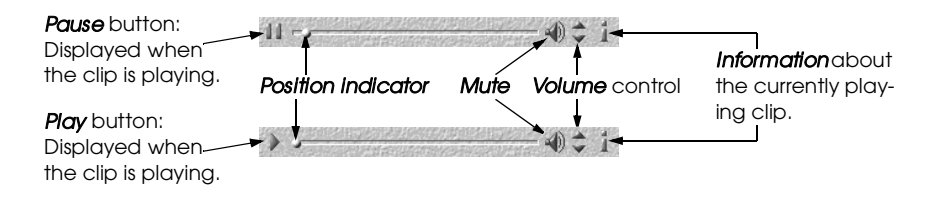

**Fig. 16.4** Controls for the Java Media Player when an audio or video is playing.

```
1 // Fig. 16.5: LogoAnimator.java
2 // Animation a series of images
3 import java.awt.*;
4 import java.awt.event.*;
   5 import javax.swing.*;
6
7 public class LogoAnimator extends JPanel
8 implements ActionListener {
9 protected ImageIcon images[];
      10 protected int totalImages = 30,
11 currentImage = 0,
12 animationDelay = 50; // 50 millisecond delay
      13 protected Timer animationTimer;
```
**Fig. 16.5** Animating a series of images (part 1 of 3).

```
14
15 public LogoAnimator()
\frac{16}{17} {
          setSize( qetPreferredSize() );
18
         19 images = new ImageIcon[ totalImages ];
\frac{20}{21}for ( int i = 0; i < images.length; ++i )
             22 images[ i ] =
               23 new ImageIcon( "images/deitel" + i + ".gif" );
24
         startAnimation();
26 }
27
      28 public void paintComponent( Graphics g )
\frac{29}{30} {
         super.paintComponent(g);
31
32 if ( images[ currentImage ].getImageLoadStatus() ==
33 MediaTracker.COMPLETE ) {
34 images[ currentImage ].paintIcon( this, g, 0, 0 );
             35 currentImage = ( currentImage + 1 ) % totalImages;
36 }
37 }
38
      39 public void actionPerformed( ActionEvent e )
40 {
41 repaint();
42 }
43
       44 public void startAnimation()
45 {
46 if ( animationTimer == null ) {
47 currentImage = 0; 
            animationTimer = new Timer( animationDelay, this );
49 animationTimer.start();
```

```
50 }
51 else // continue from last image displayed
52 if ( ! animationTimer.isRunning() )
       animationTimer.restart();<br>}
54 }
55
       56 public void stopAnimation()
57 {
           58 animationTimer.stop();
59 }
60<br>61
       61 public Dimension getMinimumSize()
\begin{matrix} 62 \\ 63 \end{matrix} {
       63 return getPreferredSize(); 
64 }
65
```
**Fig. 16.5** Animating a series of images (part 2 of 3).

```
66 public Dimension getPreferredSize()
67 {
68 return new Dimension( 160, 80 );
69 }
70
      71 public static void main( String args[] )
\frac{72}{73} {
         73 LogoAnimator anim = new LogoAnimator();
74
75 JFrame app = new JFrame( "Animator test" );
         76 app.getContentPane().add( anim, BorderLayout.CENTER );
77
78 app.addWindowListener(
79 new WindowAdapter() {
80 public void windowClosing( WindowEvent e )
81 {
82 System.exit( 0 );
83 }
84 }<br>85 }
        85 );
86<br>87
87 // The constants 10 and 30 are used below to size the
88 // window 10 pixels wider than the animation and
89 // 30 pixels taller than the animation.
90 app.setSize( anim.getPreferredSize().width + 10,
91 anim.getPreferredSize().height + 30 );<br>92 app.show();
        92 app.show();
93 }
94 }
```
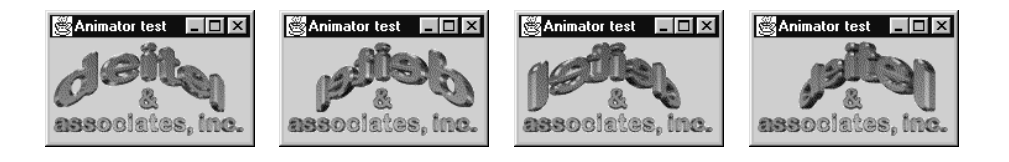

Fig. 16.5 Animating a series of images (part 3 of 3).

 **// Fig. 16.6: LogoAnimator.java // Animating a series of images import java.awt.\*; import java.awt.event.\*; import javax.swing.\*;** 

**Fig. 16.6** Customizing an applet via the **param** HTML tag (part 1 of 5).

```
7 public class LogoAnimator extends JPanel
8 implements ActionListener {
       9 protected ImageIcon images[];
10 protected int totalImages = 30,
11 currentImage = 0,<br>12 animationDelay =
12 animationDelay = 50; // 50 millisecond delay
13 protected String imageName = "deitel";
      14 protected Timer animationTimer;
15
16 public LogoAnimator()
\frac{17}{18} {
       initializeAnim();<br>}
19 }
\frac{20}{21}21 // new constructor to support customization 
       22 public LogoAnimator( int num, int delay, String name )
23 {
          24 totalImages = num;
          25 animationDelay = delay;
          imageName = name;
27
       initializeAnim();<br>}
29 }
30
      31 private void initializeAnim()
\frac{32}{33} {
          33 images = new ImageIcon[ totalImages ];
34
          for ( int i = 0; i < images.length; ++i )
36 images[ i ] = new ImageIcon( "images/" +
                                  37 imageName + i + ".gif" );
38
          39 // moved here so getPreferredSize can check the size of
40 // the first loaded image.
41 setSize( getPreferredSize() ); 
42
43 startAnimation();
44 }
45
46 public void paintComponent( Graphics g )
47 {
          super.paintComponent(q);
49
```

```
50 if ( images[ currentImage ].getImageLoadStatus() ==
51 MediaTracker.COMPLETE ) {
52 images[ currentImage ].paintIcon( this, g, 0, 0 );
           53 currentImage = ( currentImage + 1 ) % totalImages;
54 }
55 }
56
      public void actionPerformed( ActionEvent e )
58 {
```
**Fig. 16.6** Customizing an applet via the **param** HTML tag (part 2 of 5).

```
59 repaint();
60 }
61<br>6262 public void startAnimation()
63 {
64 if (animationTimer == null ) {<br>65 currentImage = 0;
65 currentImage = 0; 
66 animationTimer = new Timer( animationDelay, this );
             67 animationTimer.start();
68 }
69 else // continue from last image displayed
70 if ( ! animationTimer.isRunning() )
                71 animationTimer.restart();
72 }
rac{73}{74}74 public void stopAnimation()
75 {
          76 animationTimer.stop();
77 }
78
       79 public Dimension getMinimumSize()
\begin{array}{cc} 80 & \bar{6} \\ 81 & \bar{6} \end{array}81 return getPreferredSize(); 
82 }
83
       84 public Dimension getPreferredSize()
85 {
86 return new Dimension( images[ 0 ].getIconWidth(),
                                 87 images[ 0 ].getIconHeight() );
88 }
89
       90 public static void main( String args[] )
\frac{91}{92} {
          LogoAnimator anim = new LogoAnimator();
93
94 JFrame app = new JFrame( "Animator test" );
          95 app.getContentPane().add( anim, BorderLayout.CENTER );
96
97 app.addWindowListener(
98 new WindowAdapter() {
                99 public void windowClosing( WindowEvent e )
100 {
```

```
101 System.exit( 0 );<br>102 }
102 }
103 }
        104 );
105
106 app.setSize( anim.getPreferredSize().width + 10,
107 anim.getPreferredSize().height + 30 );
        app.show();
109 }
110 }
```
**Fig. 16.6** Customizing an applet via the **param** HTML tag (part 3 of 5).

```
111 // Fig. 16.6: LogoApplet.java
112 // Customizing an applet via HTML parameters
113 //
114 // HTML parameter "animationdelay" is an int indicating
115 // milliseconds to sleep between images (default 50).
116 //
117 // HTML parameter "imagename" is the base name of the images
118 // that will be displayed (i.e., "deitel" is the base name
119 // for images "deitel0.gif," "deitel1.gif," etc.). The applet
120 // assumes that images are in an "images" subdirectory of
121 // the directory in which the applet resides.
122 //
123 // HTML parameter "totalimages" is an integer representing the
124 // total number of images in the animation. The applet assumes
125 // images are numbered from 0 to totalimages - 1 (default 30).
126
127 import java.awt.*;
128 import javax.swing.*;
129
130 public class LogoApplet extends JApplet{ 
      131 public void init()
132 {
          String parameter;
134
135 parameter = getParameter( "animationdelay" );
136 int animationDelay = ( parameter == null ? 50 :
                                 137 Integer.parseInt( parameter ) );
138
         139 String imageName = getParameter( "imagename" );
140
141 parameter = getParameter( "totalimages" );
142 int totalImages = ( parameter == null ? 0 :
                             143 Integer.parseInt( parameter ) );
144
145 // Create an instance of LogoAnimator
146 LogoAnimator animator;
147
148 if ( imageName == null || totalImages == 0 )
             animator = new LogoAnimator();
```
© Copyright 2000 by Prentice Hall. All Rights Reserved.

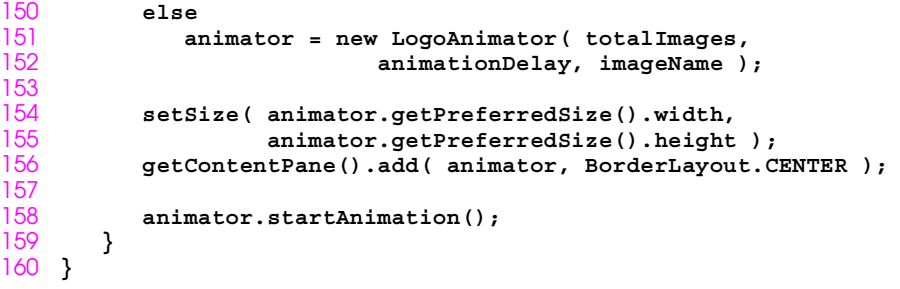

**Fig. 16.6** Customizing an applet via the **param** HTML tag (part 4 of 5).

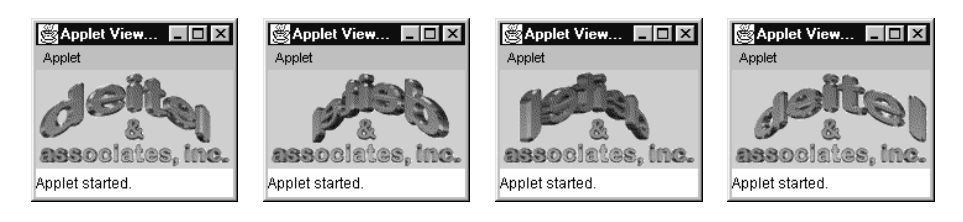

**Fig. 16.6** Customizing an applet via the **param** HTML tag (part 5 of 5).

```
1 // Fig. 16.7: ImageMap.java
 2 // Demonstrating an image map.
    3 import java.awt.*;
 4 import java.awt.event.*;
    5 import javax.swing.*;
 6
 7 public class ImageMap extends JApplet {
 8 private ImageIcon mapImage;
       9 private int width, height;
10
11 public void init()
\frac{12}{13} {
13 addMouseListener(
14 new MouseAdapter() {
                 15 public void mouseExited( MouseEvent e )
16 {
17 showStatus( "Pointer outside applet" );
18 }
\begin{array}{ccc} 19 & & \\ 20 & & \\ \end{array}20 );
\frac{21}{22}22 addMouseMotionListener(
             23 new MouseMotionAdapter() {
                 24 public void mouseMoved( MouseEvent e )
25 {
                    showStatus( translateLocation( e.getX() ) );
27 }
\frac{28}{29} );
          29 );
30
31 mapImage = new ImageIcon( "icons2.gif" );<br>32 width = mapImage.getIconWidth();<br>33 height = mapImage.getIconHeight();
          32 width = mapImage.getIconWidth();
33 height = mapImage.getIconHeight();
          setSize( width, height);
35 }
36
       37 public void paint( Graphics g )
38 {
          mapImage.paintIcon( this, g, 0, 0 );
40 }
41
```
**Fig. 16.7** Demonstrating an image map (part 1 of 2).

```
42 public String translateLocation( int x )
43 {
44 // determine width of each icon (there are 6)
         45 int iconWidth = width / 6;
46<br>47
         47 if ( x >= 0 && x <= iconWidth ) 
48 return "Common Programming Error";
         49 else if ( x > iconWidth && x <= iconWidth * 2 )
50 return "Good Programming Practice";
```
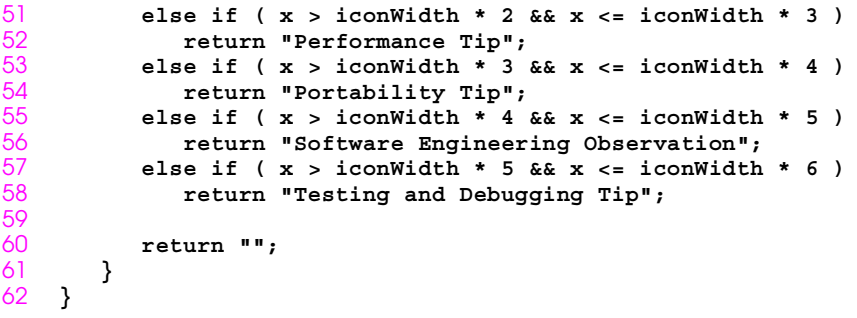

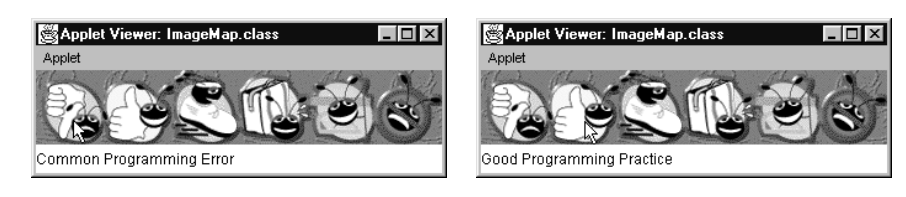

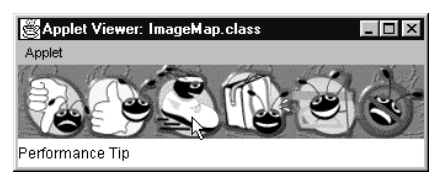

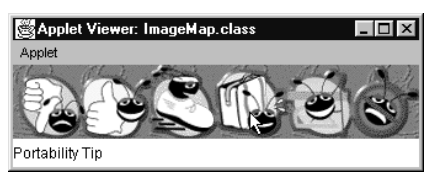

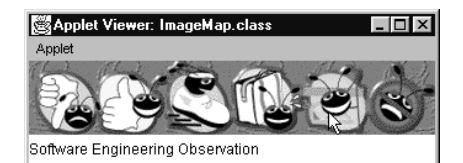

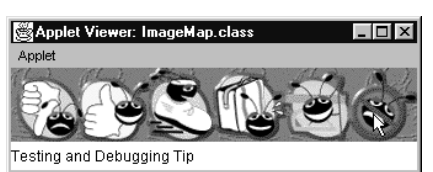

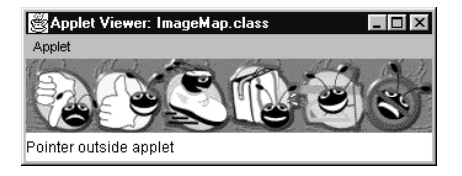

**Fig. 16.7** Demonstrating an image map (part 2 of 2).

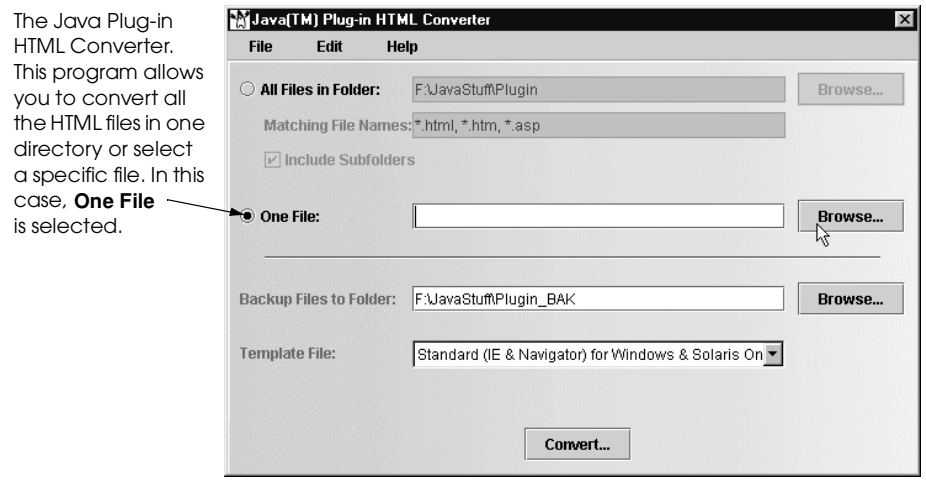

**Fig. 16.8** The Java Plug-in HTML Converter (part 1 of 4).

This dialog allows you to select the file that will be converted.

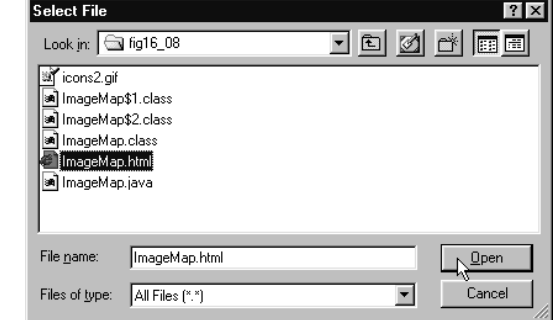

**Fig. 16.8** The Java Plug-in HTML Converter (part 2 of 4).

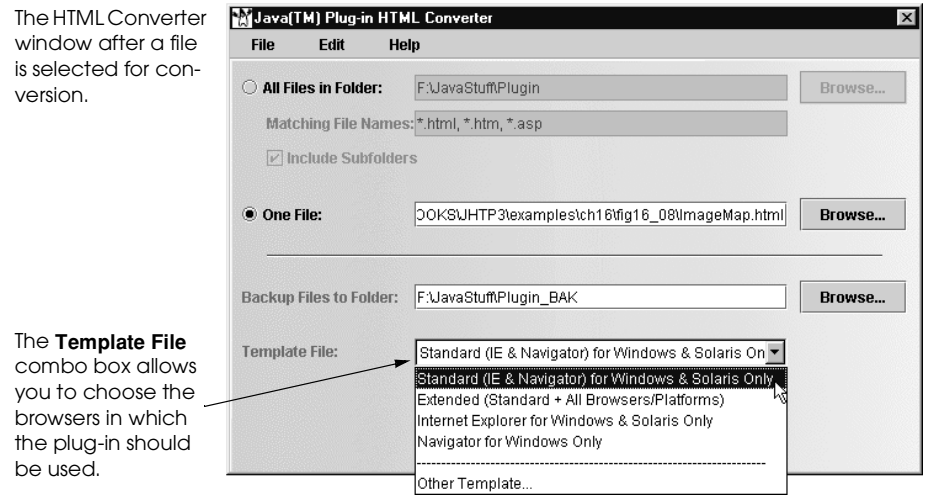

**Fig. 16.8** The Java Plug-in HTML Converter (part 3 of 4).

<u>man mata</u>

The confirmation dialog showing th one applet was found in the HTML file and converte

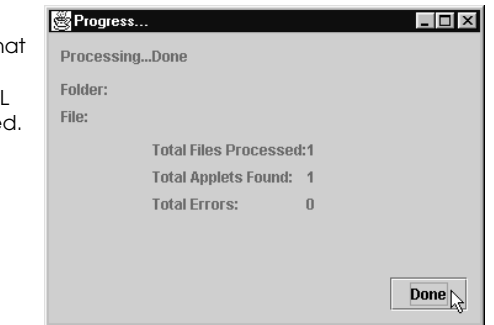

**Fig. 16.8** The Java Plug-in HTML Converter (part 4 of 4).